# So findest du einen Praktikumsplatz über die BA-Jobsuche App der Agentur für Arbeit

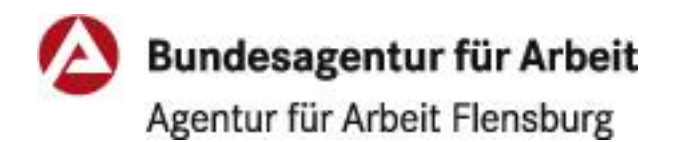

#### Schritt 1

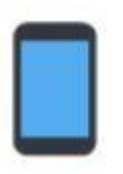

Lade dir die Jobsuche App aus dem App Store (s App Store herunter und installiere Sie auf deinem Smartphone.

Schritt 2

Öffne die App durch Berühren des Icon

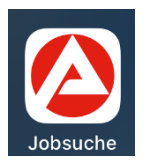

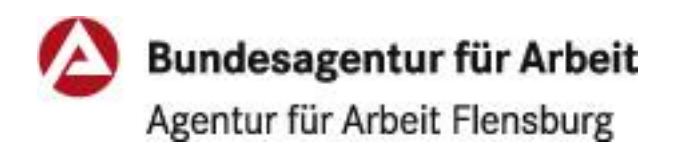

### Du bist auf der Startseite im Bereich "Suche"

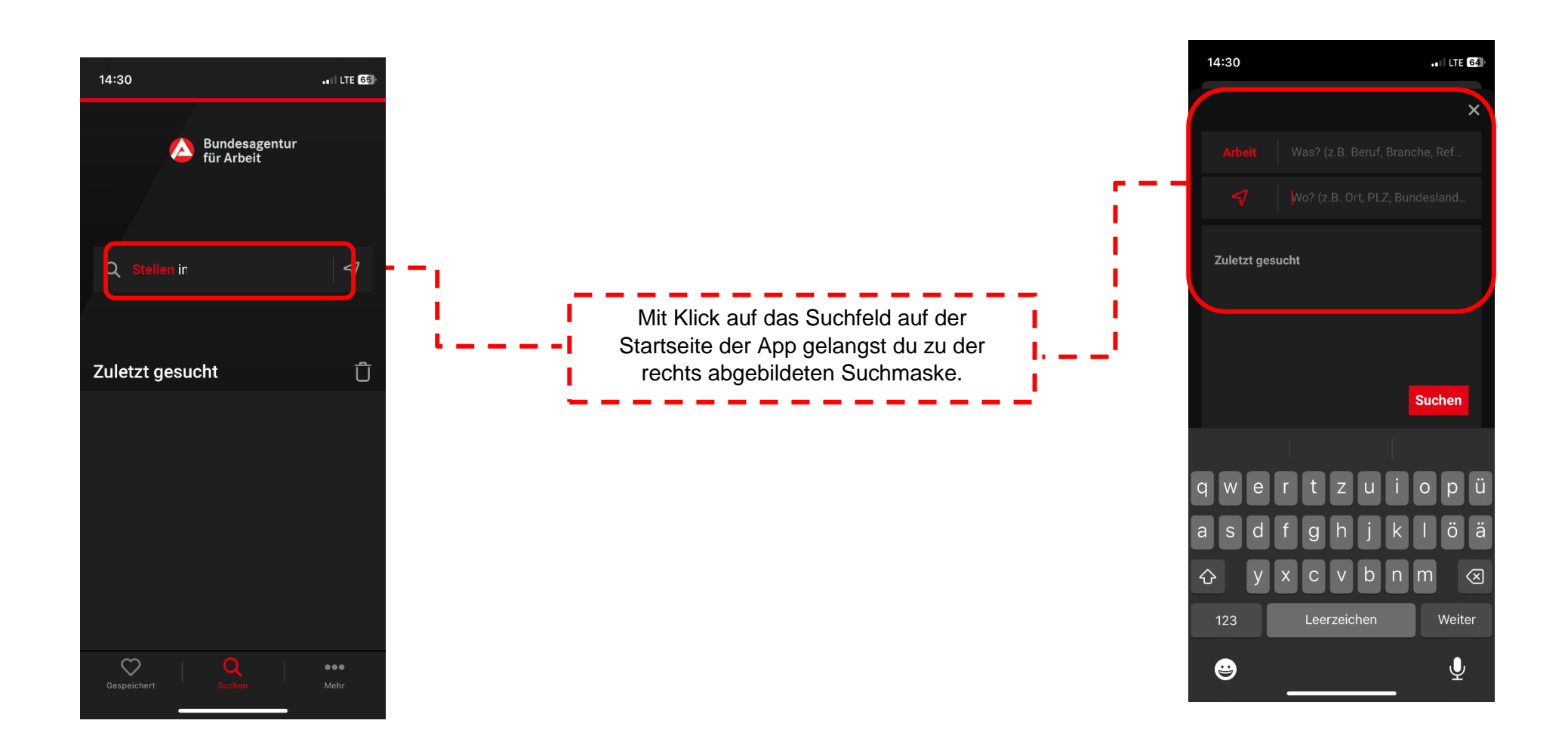

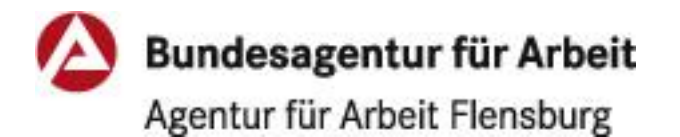

Stand: 23.11.2023

## Schritt 3

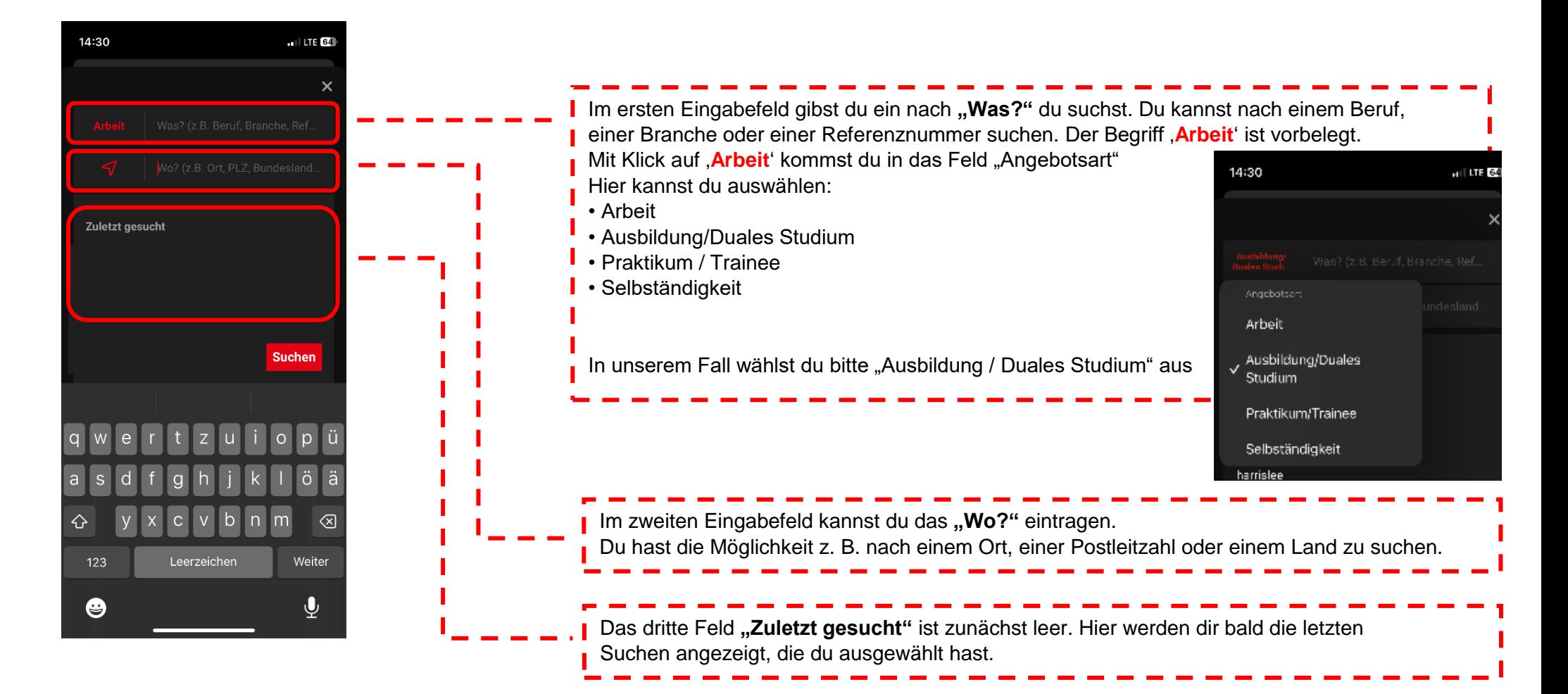

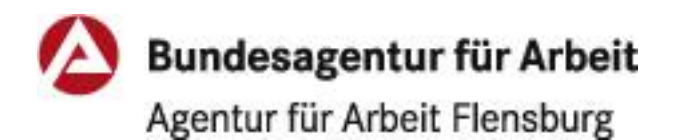

iPhone

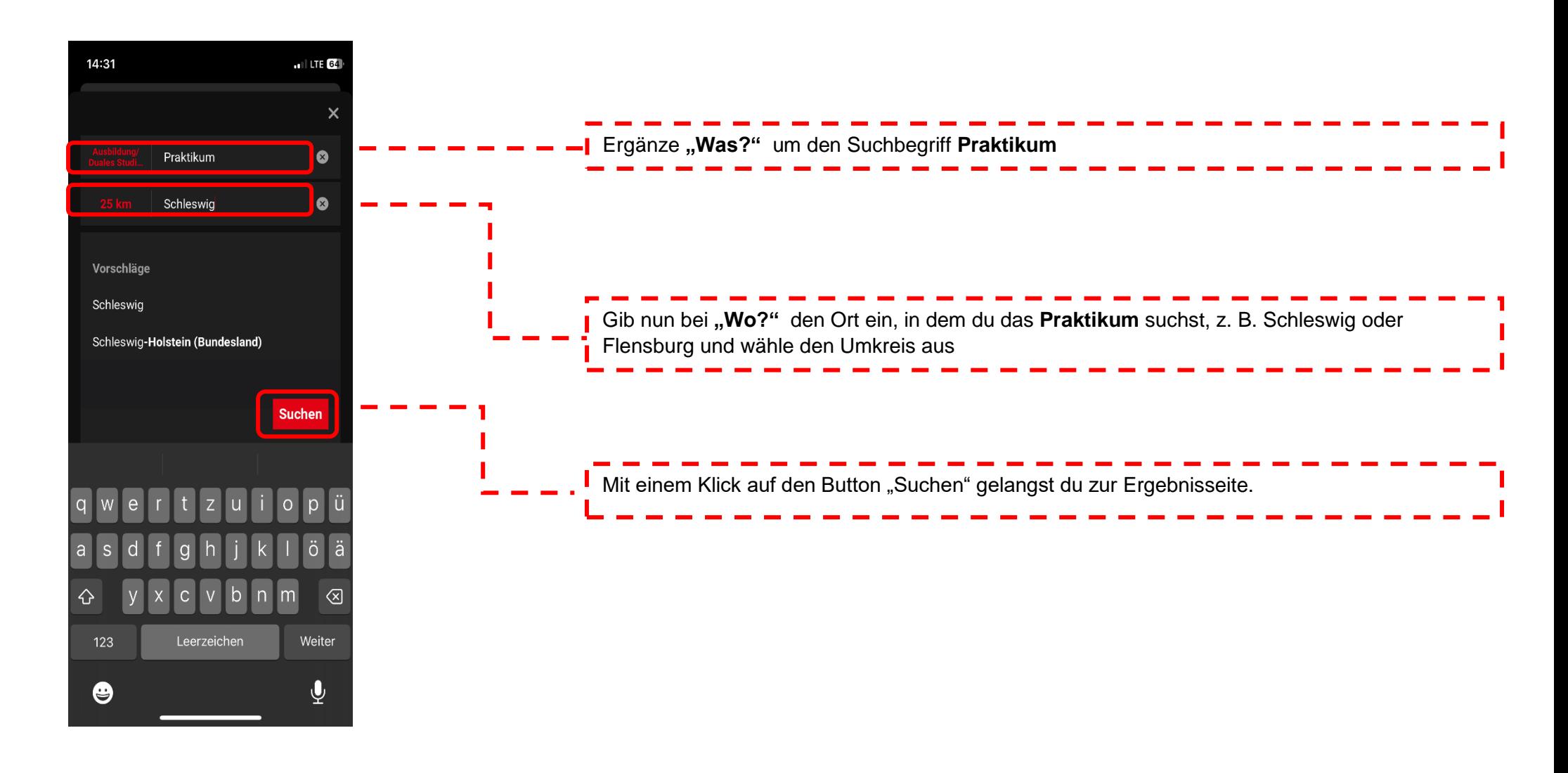

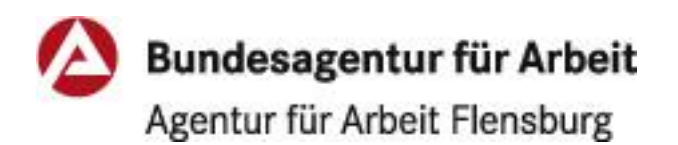

Stand: 23.11.2023

## Schritt 4

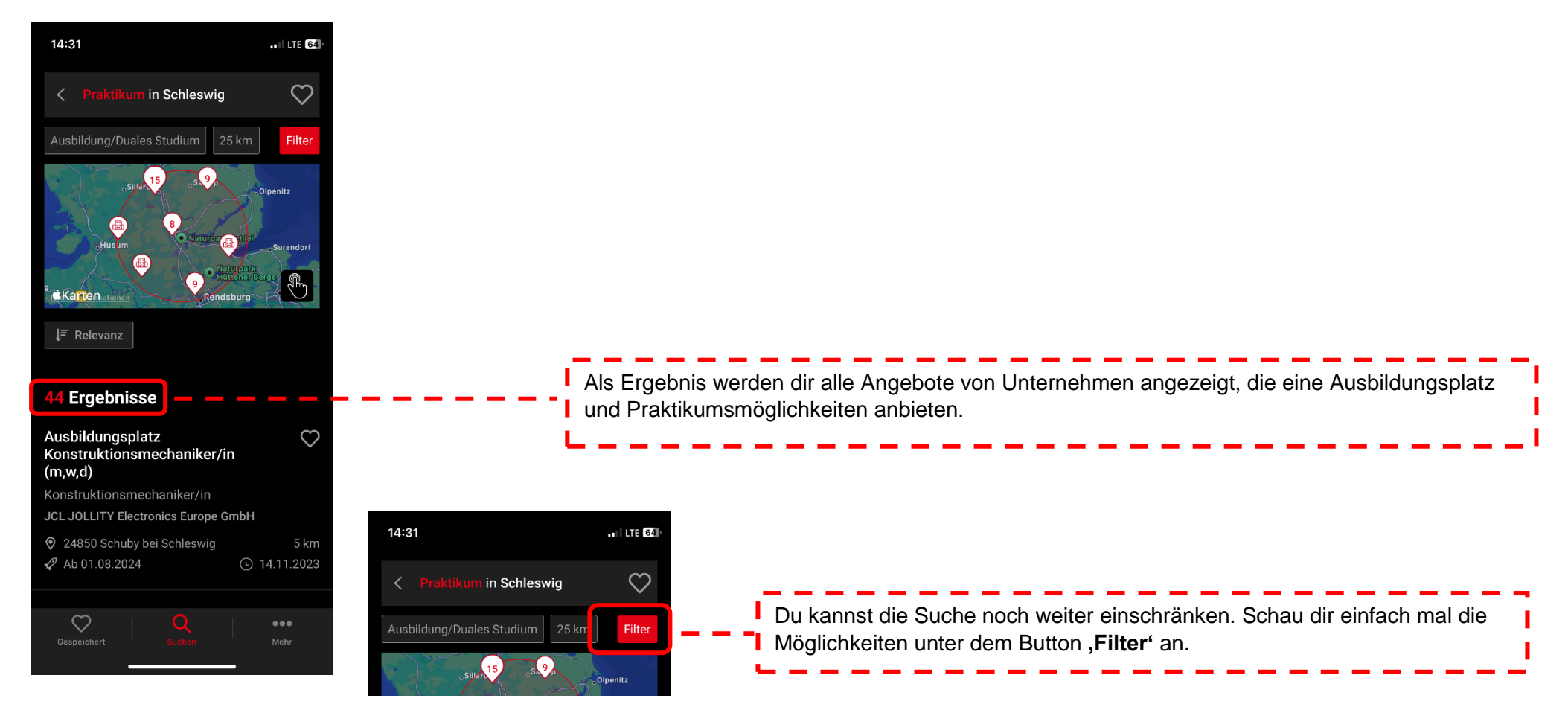

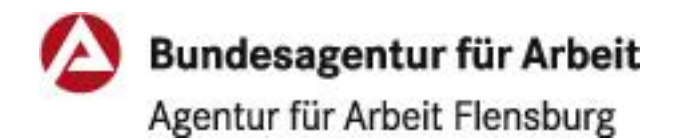